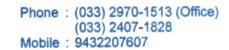

#### NEW ALIPORE COLLE

GOVT. SPONSORED 

NAAC ACCREDITED - GRADE B<sup>+</sup>

ISO Certified (IN12629A)

### **NEW ALIPORE, KOLKATA-700 053**

E-mail : newaliporecollege@yahoo.co.in 
Website : www.newaliporecollege.ac.in

Ref. No. .....

NAC/23/N/101

Date .....

04.07.2023

### NOTICE

All the students of B.A, B.Sc & B.Com of Semester-IV and Semester-II, Part-II (1+1+1 System) and Part-I (1+1+1 System) are instructed to submit the Hard Copy of C.U. Examination form along with payment receipt of SEM-IV / SEM-II and CU Examination Fees at office counter as mention below:

Dates for Examination Form Fill up and submission: 05.07.2023 to 12.07.2023

For smooth progress of Online Exam Form fill-up process, students are instructed to use Desktop or Laptop. If students want to fill-up the Exam Form using mobile, they have to select Desktop version of Google Chrome.

Steps to be followed for online submission of Examination form in CU portal:-

1. Visit CU Examination portal (https://www.cuexamwindow.in)

2. Select Regulation (CBCS/ 1+1+1 System)

3. Select Programme (BA/BSc/BCom)

4. Select Semester (For CBCS) /1+1+1((For Part-II and Part-I)

- 5. Select 'Form Submission'
- 6. Open the Examination Form using Registration No.
- 7. Enter Mobile No.

8. Enter postal Address

9. [BA/BSc Honours Students Select SEC] or [BA/BSc General Students Select SEC] (CBCS)

10. Submit

11. Print

12. Strike out the wrong entries (if any) with a red ink pen by a single line and write the correct information.

13. Put your signature in the space provided.

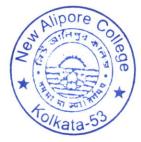

Principal New Alipore College

Block-L, New Alipcre Kolkata - 700 053

PAGE-1-

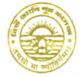

Phone : (033) 2970-1513 (Office) (033) 2407-1828 Mobile : 9432207607

## **NEW ALIPORE COLLEGE**

GOVT. SPONSORED 

NAAC ACCREDITED - GRADE B<sup>+</sup>

ISO Certified (IN12629A)

### **NEW ALIPORE, KOLKATA-700 053**

E-mail : newaliporecollege@yahoo.co.in . Website : www.newaliporecollege.ac.in

Ref. No. NAC 23/N/101

Date 04.07.2023

### Pay the Examination Fees

- 1. Visit newaliporecollege.ac.in
- 2. Click on "Online Fees"
- 3. Select "University Form Fee (Regular)"
- 4. Select "6th Semester"
- 5. Select Course Group "BA/BSc/BCom"
- 6. Select Academic Year "2023-2024"
- 7. Enter College Roll Number
- 8. Enter DOB (DDMMYYYY)
- 9. Sign in
- 10. For any query regarding online Payment contact Mr. Jainal Abedin.
- 11. Pay the Examination Fee using Debit/Credit Card only.
- 12. Print the Examination Fee Payment receipt.

# Students of Part-II and Part-I contact College Office for Payment of Examination Fees.

- PAGE-2-

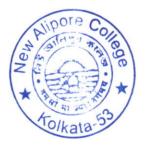

Principal New Alipore College Block-L, New Alipcre Kolkata - 700 053